## **Artikel: Neuen Artikel anlegen, Formular**

News und Blogs verwenden das Inhaltselement Artikel.

## l **Neuen Artikel in einer Liste anlegen:**

## **(1)**  $\odot$  » Symbolleiste des **Aufmachers in einer Liste** anzeigen

(2) + Neu » das Fenster , Inhalt anlegen' öffnen

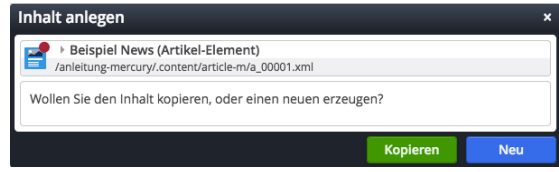

 $Intro-Zeile$ 而望  $N$ ews-Titel  $\frac{1}{1}$ 28.07.2019 .<br>'Einleitung angepasst (Listen) Mehr

*Dateien* Ø angegeben ist.

**(3)** Kopieren oder Neu » Element in die Liste einfügen Kopieren: neues Element - alle Feld-Inhalte werden kopiert! Neu: **neues** Element - Standard-Formular (Kategorien der Liste werden übernommen!)

## **Formular: Artikel**

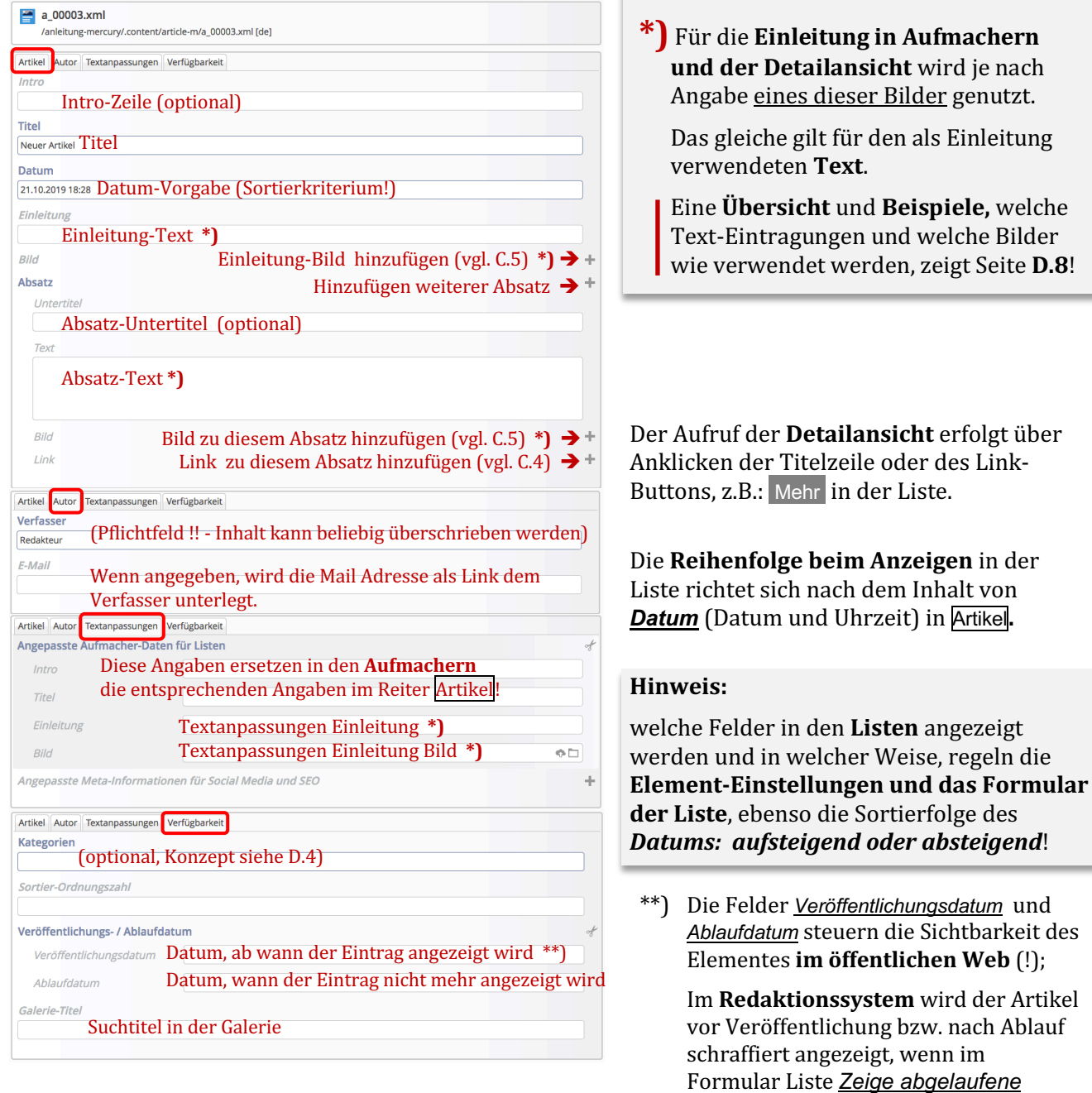